# *INFOConnect T27 Keystroke Quick Reference*

**Conventions:** When you see a keystroke connected by a plus sign, as in CTRL+c, press and hold down the first key (CTRL), and then press the second key (c). For key sequences, as in CTRL q, press and release the first key (CTRL), and then press the second key (q).

### **Communication Functions**

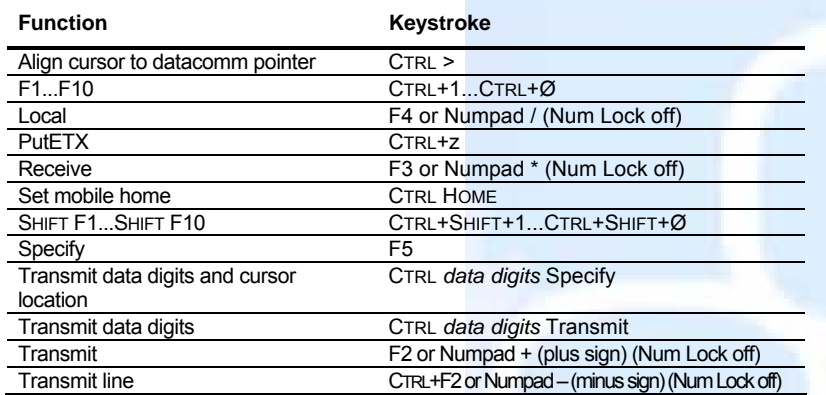

#### **Cursor Movement Functions**

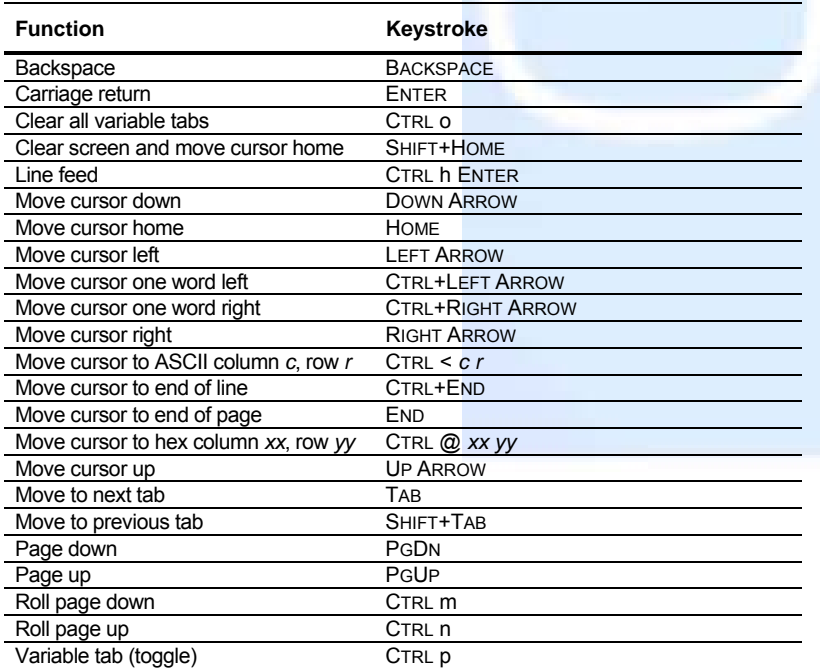

# **Editing Functions**

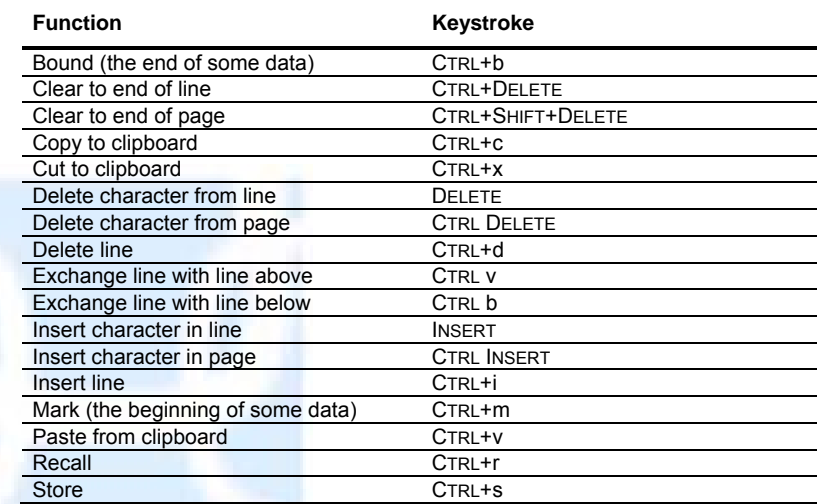

## **Search Functions**

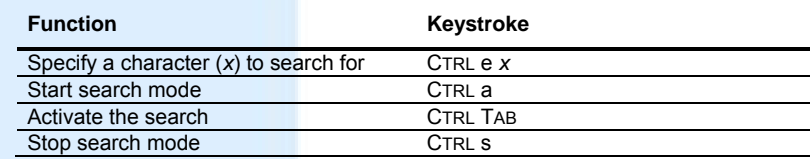

## **Miscellaneous Function Keys**

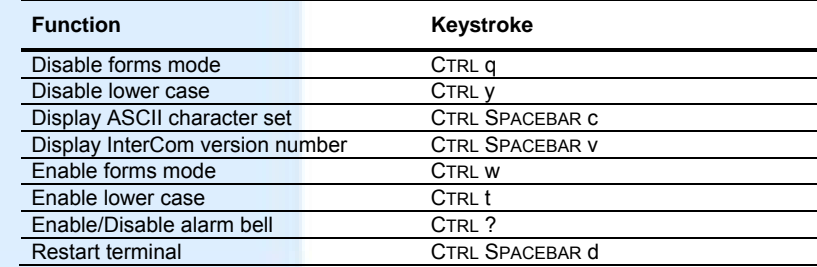

© 2001-2011 Attachmate Corporation. All rights reserved. Printed in the United States of America. InterCom is a trademark of Attachmate Corporation. INFOConnect is a trademark of Unisys Corporation.

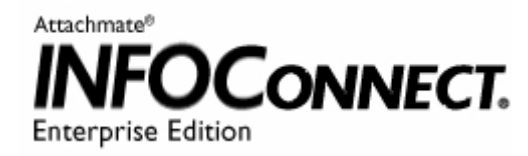